## **EnerGRID Cluster (http://192.168.20.11/ganglia/)**

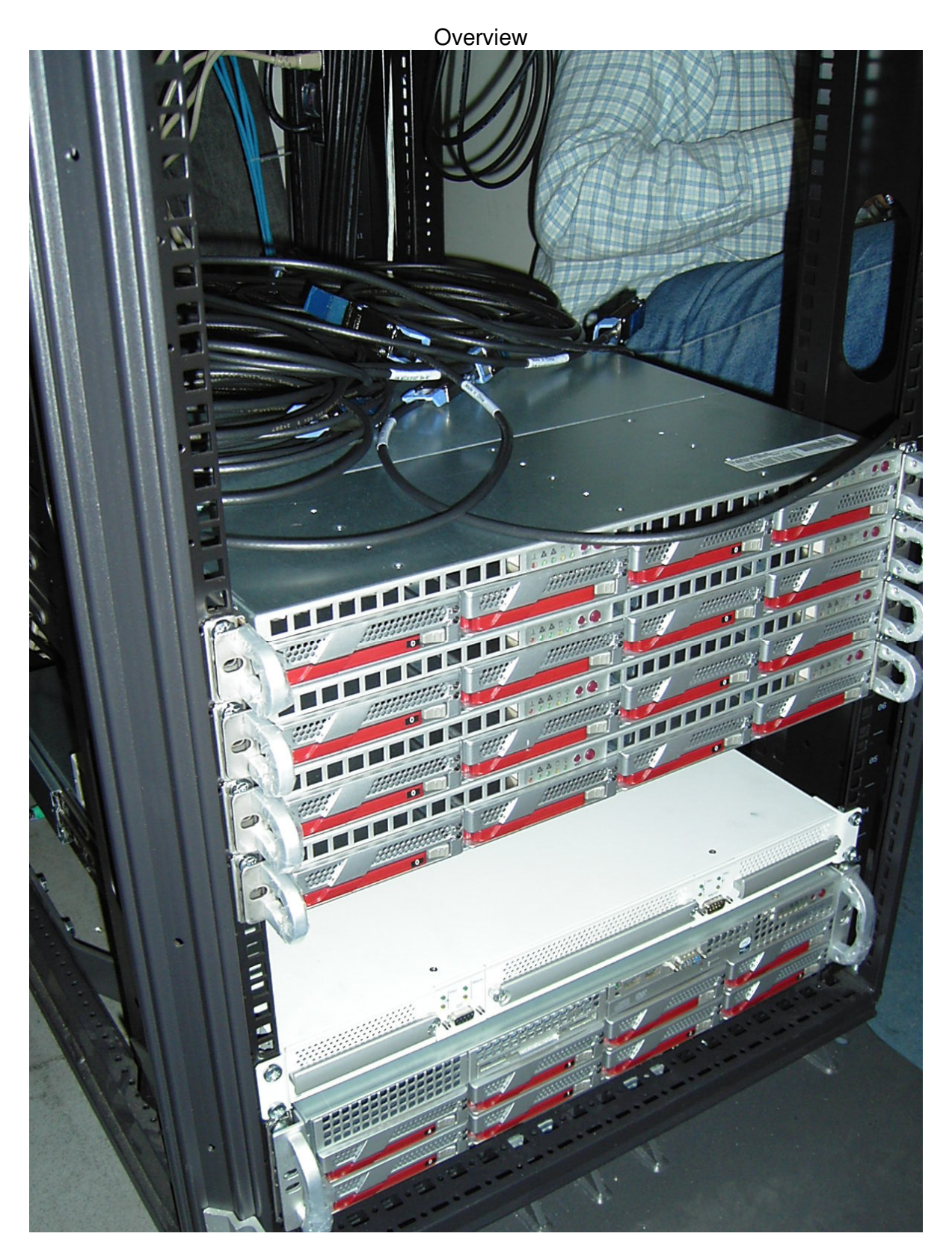

Master Node

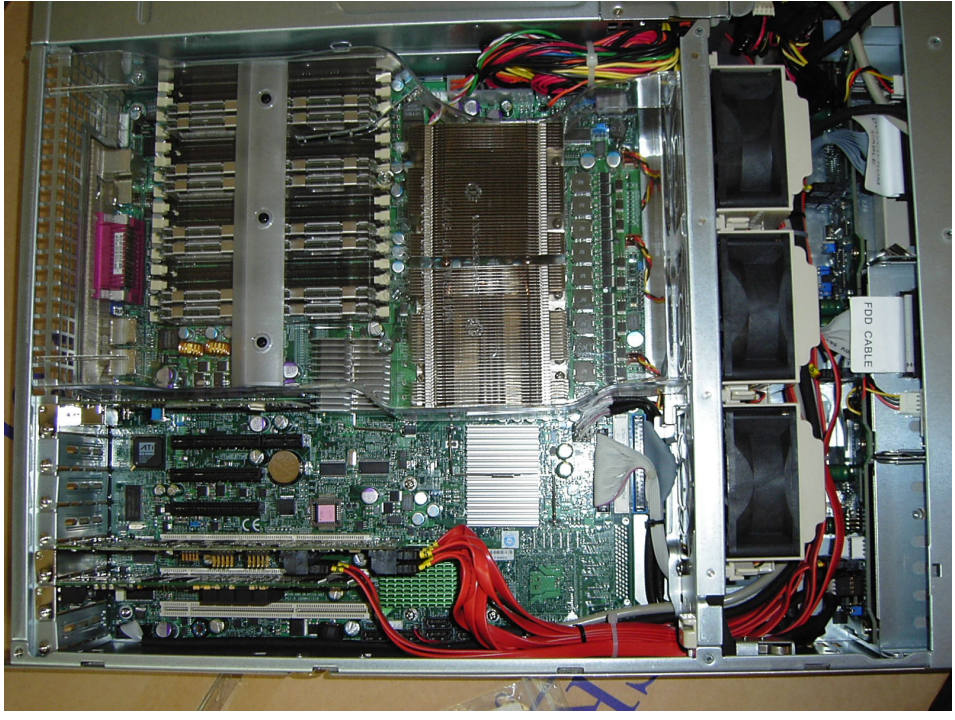

Computational (Slave) Node

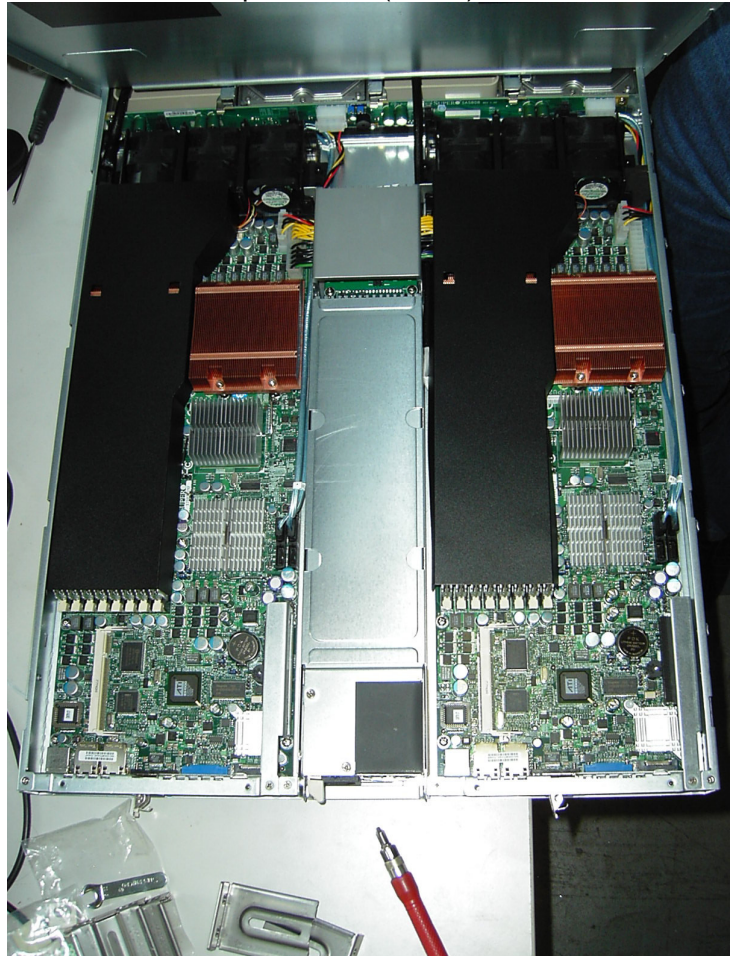

## **Exercise 1**

Log in on the Cluster

meso@energrid:~\$ cd UsingMPI/simplempi/

meso@energrid:~/UsingMPI/simplempi\$ cd

meso@energrid:~\$ module avail ------------ /apps/modules/modulefiles/applications ----------- openfoam/1.4.1 ------------ /apps/modules/modulefiles/development ----------- fftw2/2.1.5-gcc-openmpi intel64-rt/10.0.025 openmpi/1.2.5-gcc4.2.2 gcc/4.2.2 intelmpi-rt/3.0.043 git/1.5.4.2 mvapich2/0.9.8p3-gcc4.2.2 ------------ /apps/modules/modulefiles/system ----------- maui/current mpiexec/current ofed/current torque/current

meso@energrid:~\$ module list Currently Loaded Modulefiles: 1) torque/current 2) openfoam/1.4.1

meso@energrid:~\$ module load openmpi

meso@energrid:~\$ cd UsingMPI/simplempi/

For C++ lovers…

meso@energrid:~/UsingMPI/simplempi\$ make clean rm -rf  $*$  o pi3 cpi pi pit matvec matmat  $*$  PI $*$ (cd f90 ; make --no-print-directory clean) rm -f \*.o pi3 pit matvec matmat \*~

meso@energrid:~/UsingMPI/simplempi\$ make /apps/openmpi/1.2.5-gcc4.2.2/bin/mpif77 -o pi3 pi3.f /apps/openmpi/1.2.5-gcc4.2.2/bin/mpicc -m64 -fPIC -o cpi cpi.c /apps/openmpi/1.2.5-gcc4.2.2/bin/mpiCC -m64 -fPIC -o pi pi.cc /apps/openmpi/1.2.5-gcc4.2.2/bin/mpif77 -o pit pit.f /apps/openmpi/1.2.5-gcc4.2.2/bin/mpif77 -o matvec matvec.f /apps/openmpi/1.2.5-gcc4.2.2/bin/mpif77 -o matmat matmat.f

meso@energrid:~/UsingMPI/simplempi\$ vi pi.cc

[ or meso@energrid:~/UsingMPI/simplempi\$ nano pi.cc ]

Go to the web site…

- http://www-unix.mcs.anl.gov/mpi/usingmpi/examples/main.htm
- Using MPI in Simple Programs
- C++ program for calculating pi

Check the meaning of the subroutines on the web site…

- http://www-unix.mcs.anl.gov/mpi/www/
- e.g. MPI\_Bcast http://www-unix.mcs.anl.gov/mpi/www/www3/MPI\_Bcast.html
- e.g. MPI\_Reduce http://www-unix.mcs.anl.gov/mpi/www/www3/MPI\_Reduce.html

```
meso@energrid:~/UsingMPI/simplempi$ ./pi
Enter the number of intervals: (0 quits)
1000000 [ million ]
```
1 processors in this business pi is approximately 3.14159, Error is 2.88658e-14 Enter the number of intervals: (0 quits) 1000000000 [ billion ]

1 processors in this business pi is approximately 3.14159, Error is 1.77636e-13 Enter the number of intervals: (0 quits)  $\Omega$ 

1 processors in this business

meso@energrid:~/UsingMPI/simplempi\$ mpirun -np 4 ./pi Enter the number of intervals: (0 quits) 1000000

4 processors in this business pi is approximately 3.14159, Error is 1.10134e-13 Enter the number of intervals: (0 quits) 1000000000

4 processors in this business pi is approximately 3.14159, Error is 2.4869e-14 Enter the number of intervals: (0 quits)  $\Omega$ 

4 processors in this business

For FORTRAN lovers…

meso@energrid:~/UsingMPI/simplempi\$ vi matvec.f

[ meso@energrid:~/UsingMPI/simplempi\$ nano matvec.f ]

Go to the web site…

- http://www-unix.mcs.anl.gov/mpi/usingmpi/examples/main.htm
- Using MPI in Simple Programs
- Fortran program for matrix-vector multiplication

meso@energrid:~/UsingMPI/simplempi\$ ./matvec

[ CTRL + C for interrupting ]

meso@energrid:~/UsingMPI/simplempi\$ mpirun -np 8 ./matvec

meso@energrid:~/UsingMPI/simplempi\$ vi matmat.f

[ or meso@energrid:~/UsingMPI/simplempi\$ nano matmat.f ]

Go to the web site…

- http://www-unix.mcs.anl.gov/mpi/usingmpi/examples/main.htm
- Using MPI in Simple Programs
- Fortran program for matrix-matrix multiplication

meso@energrid:~/UsingMPI/simplempi\$ ./matmat Process 0 of 1 is alive

[ CTRL + C for interrupting ]

meso@energrid:~/UsingMPI/simplempi\$ mpirun -np 8 ./matmat

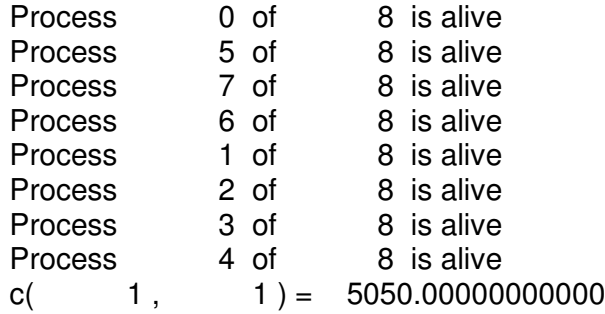

[ results follow...]

For F90 lovers…

meso@energrid:~/UsingMPI/simplempi\$ cd f90/

meso@energrid:~/UsingMPI/simplempi/f90\$ make clean rm -f \*.o pi3 pit matvec matmat \*~

meso@energrid:~/UsingMPI/simplempi/f90\$ make /apps/openmpi/1.2.5-gcc4.2.2/bin/mpif90 -o pi3 pi3.f90 /apps/openmpi/1.2.5-gcc4.2.2/bin/mpif90 -o pit pit.f90 /apps/openmpi/1.2.5-gcc4.2.2/bin/mpif90 -o matvec matvec.f90 /apps/openmpi/1.2.5-gcc4.2.2/bin/mpif90 -o matmat matmat.f90

## **Exercise 2**

Log in on the Cluster

meso@energrid:~\$ cd UsingMPI/simplempi/

meso@energrid:~/UsingMPI/simplempi\$ cd

meso@energrid:~\$ module avail ------------ /apps/modules/modulefiles/applications ----------- openfoam/1.4.1 ------------ /apps/modules/modulefiles/development ----------- fftw2/2.1.5-gcc-openmpi intel64-rt/10.0.025 openmpi/1.2.5-gcc4.2.2 gcc/4.2.2 intelmpi-rt/3.0.043 git/1.5.4.2 mvapich2/0.9.8p3-gcc4.2.2 ------------ /apps/modules/modulefiles/system ----------- maui/current mpiexec/current ofed/current torque/current

meso@energrid:~\$ module list Currently Loaded Modulefiles: 1) torque/current 2) openfoam/1.4.1

meso@energrid:~\$ module load openmpi

meso@energrid:~\$ cd UsingMPI/intermediate/

meso@energrid:~/UsingMPI/intermediate\$ make clean rm -f \*.o oned twod \*~ PI\* (cd f90 ; make --no-print-directory clean) rm -f  $*$ .o  $*$ ~

meso@energrid:~/UsingMPI/intermediate\$ make /apps/openmpi/1.2.5-gcc4.2.2/bin/mpif77 -c oned.f /apps/openmpi/1.2.5-gcc4.2.2/bin/mpif77 -c onedbase.f /apps/openmpi/1.2.5-gcc4.2.2/bin/mpif77 -c sweep.f /apps/openmpi/1.2.5-gcc4.2.2/bin/mpif77 -c diff.f /apps/openmpi/1.2.5-gcc4.2.2/bin/mpif77 -c exchng1.f /apps/openmpi/1.2.5-gcc4.2.2/bin/mpif77 -c decomp.f /apps/openmpi/1.2.5-gcc4.2.2/bin/mpif77 -o oned oned.o onedbase.o sweep.o diff.o exchng1.o decomp.o /apps/openmpi/1.2.5-gcc4.2.2/bin/mpif77 -c twod.f /apps/openmpi/1.2.5-gcc4.2.2/bin/mpif77 -c twodbase.f /apps/openmpi/1.2.5-gcc4.2.2/bin/mpif77 -c sweep2.f /apps/openmpi/1.2.5-gcc4.2.2/bin/mpif77 -c diff2d.f /apps/openmpi/1.2.5-gcc4.2.2/bin/mpif77 -c exchng2.f /apps/openmpi/1.2.5-gcc4.2.2/bin/mpif77 -c fndnbr2d.f /apps/openmpi/1.2.5-gcc4.2.2/bin/mpif77 -o twod twod.o twodbase.o sweep2.o diff2d.o exchng2.o decomp.o fndnbr2d.o

meso@energrid:~/UsingMPI/intermediate\$ vi oned.f

[ or meso@energrid:~/UsingMPI/intermediate\$ nano oned.f ]

Go to the web site…

- http://www-unix.mcs.anl.gov/mpi/usingmpi/examples/main.htm
- Intermediate MPI
- Jacobi with one-dimensional decomposition: Main Program

meso@energrid:~/UsingMPI/intermediate\$ mpirun -np 8 ./oned Converged after 17600 Iterations in 6.94037508964539 secs

meso@energrid:~/UsingMPI/intermediate\$ vi twod.f

[ or meso@energrid:~/UsingMPI/intermediate\$ nano twod.f ]

Go to the web site…

- http://www-unix.mcs.anl.gov/mpi/usingmpi/examples/main.htm
- Intermediate MPI
- Jacobi with two-dimensional decomposition: Main Program

meso@energrid:~/UsingMPI/intermediate\$ mpirun -np 8 ./twod

[ results follow… ]

9616 Difference is 1.001263559124851E-005 9618 Difference is 1.000732795065261E-005 9620 Difference is 1.000202342179653E-005